#### Linux Plumbers 2023

## **Beginner Linux Kernel Maintainer's Toolbox**

Krzysztof Kozlowski, [Linaro](https://www.linaro.org/) krzysztof.kozlowski@linaro.org [@krzk@social.kernel.org](https://social.kernel.org/krzk)

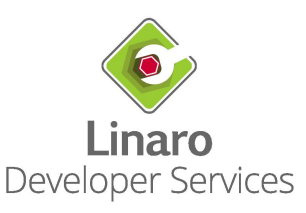

#### Introduction

- Maintainer in this context is someone who applies received patches and sends them further to the upstream maintainer
	- Upstream maintainer could be Linus Torvalds or someone between you and Linus

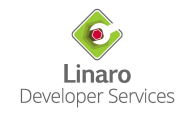

#### Introduction

- Maintainer in this context is someone who applies received patches and sends them further to the upstream maintainer
	- Upstream maintainer could be Linus Torvalds or someone between you and Linus
- The talk is focusing on the basics of maintainer workflow
	- There are a few, not always known expectations, from the maintainer
		- Linux-next
	- Workflow improvements
	- Tips for git.kernel.org
	- PGP keys
	- Dump mailing lists

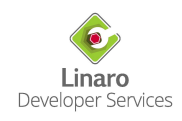

#### Me

- Krzysztof Kozlowski
- I work for Linaro in Qualcomm Landing Team
- I maintain few Linux kernel pieces
	- Devicetree bindings, Samsung ARM SoC, NFC and more
	- I usually send pull requests to the SoC tree

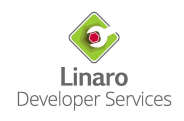

#### Me

- Krzysztof Kozlowski
- I work for Linaro in Qualcomm Landing Team
- I maintain few Linux kernel pieces
	- Devicetree bindings, Samsung ARM SoC, NFC and more
	- I usually send pull requests to the SoC tree
- Why am I talking?
	- I don't handle that many patches, but my upstream maintainers seem happy
	- I develop quite a lot of patches for many different subsystems, so I started noticing things

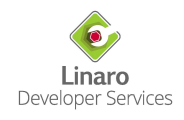

## **Integration Tree and Robots**

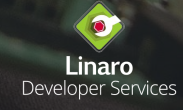

● Sent patch for something, rather small, maybe cleanup or bugfix

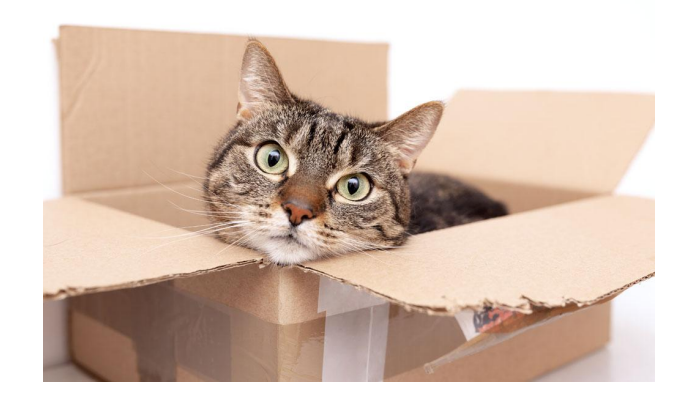

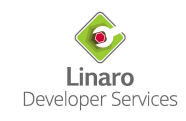

- Sent patch for something, rather small, maybe cleanup or bugfix
- Received one of:
	- *○ Thanks, applied*
	- *○ Reviewed-by: Werner Heisenberg <w@hberg.com>*
	- … or received nothing. Silence.

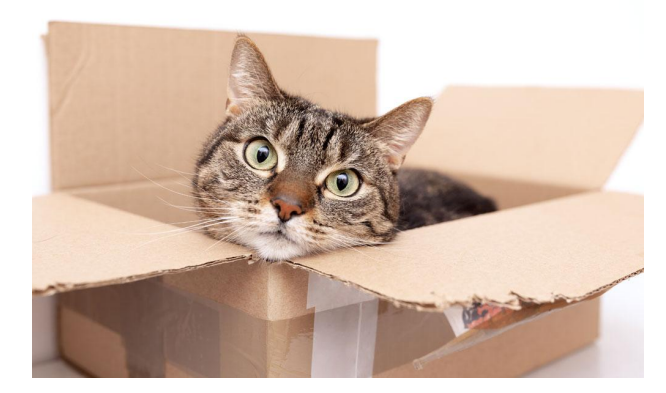

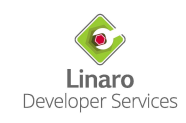

- Sent patch for something, rather small, maybe cleanup or bugfix
- Received one of:
	- *○ Thanks, applied*
	- *○ Reviewed-by: Werner Heisenberg <w@hberg.com>*
	- … or received nothing. Silence.
- Month passed and Schrödinger checks linux-next to see if the patch is there
	- Nope, it's not in linux-next
	- Where is it then?

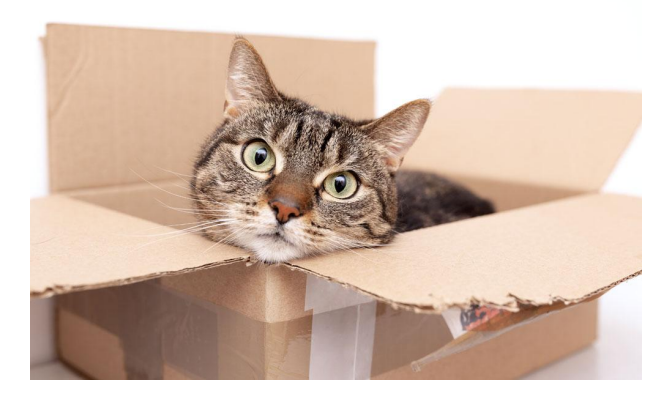

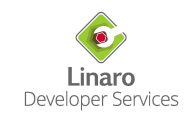

- Sent patch for something, rather small, maybe cleanup or bugfix
- Received one of:
	- *○ Thanks, applied*
	- *○ Reviewed-by: Werner Heisenberg <w@hberg.com>*
	- … or received nothing. Silence.
- Month passed and Schrödinger checks linux-next to see if the patch is there
	- Nope, it's not in linux-next
	- Where is it then?
		- There are only  $\sim$  1000 kernel.org Linux repos
		- $\sim$ 500 unique Git repos in the MAINTAINERS file
		- Plus repos on Github, Gitlab, Freedesktop.org
		- Not feasible

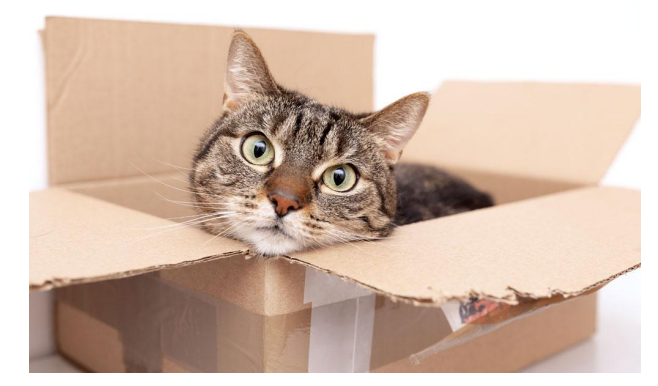

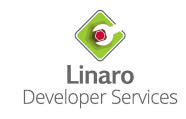

- Sent patch for something, rather small, maybe cleanup or bugfix
- Received one of:
	- *○ Thanks, applied*
	- *○ Reviewed-by: Werner Heisenberg <w@hberg.com>*
	- … or received nothing. Silence.
- Month passed and Schrödinger checks linux-next to see if the patch is there
	- Nope, it's not in linux-next
	- Where is it then?
		- There are only  $\sim$  1000 kernel.org Linux repos
		- $\sim$ 500 unique Git repos in the MAINTAINERS file
		- Plus repos on Github, Gitlab, Freedesktop.org
		- Not feasible
- Or maybe only some patches from a branch were applied, so Schrödinger rebases the branch on top of linux-next and resends what's left

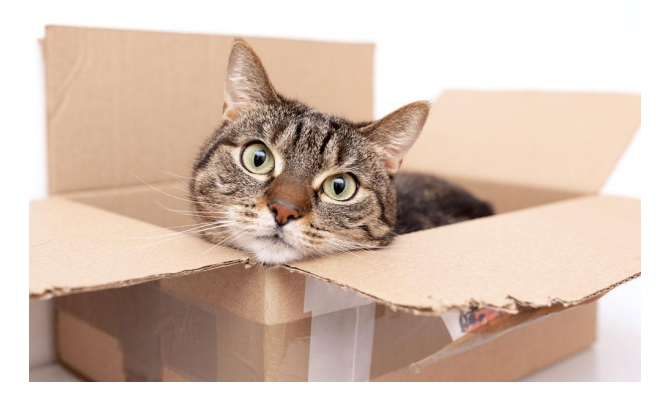

- *●* I received "*Thanks, applied*", but patch is nowhere. It got lost.
	- Obviously need to ask what happened or resend the patch?

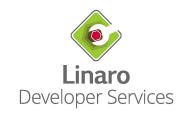

- *●* I received "*Thanks, applied*", but patch is nowhere. It got lost.
	- Obviously need to ask what happened or resend the patch?
- I received "*Reviewed-by*", patch is not in linux-next
	- Obviously need to send a ping or resend the patch?

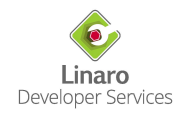

- *●* I received "*Thanks, applied*", but patch is nowhere. It got lost.
	- Obviously need to ask what happened or resend the patch?
- I received "*Reviewed-by*", patch is not in linux-next
	- Obviously need to send a ping or resend the patch?
- I received nothing/silence
	- Obviously need to send a ping or resend the patch?

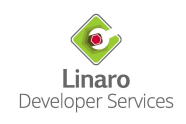

- *●* I received "*Thanks, applied*", but patch is nowhere. It got lost.
	- Obviously need to ask what happened or resend the patch?
- I received "*Reviewed-by*", patch is not in linux-next
	- Obviously need to send a ping or resend the patch?
- I received nothing/silence
	- Obviously need to send a ping or resend the patch?
- Then maintainer responds:
	- *○ I have already applied this, why are you pinging?*
		- *I am pinging because I am confused! What is happening with my patch? Why do I need to waste mine and your time to resend the patch?*

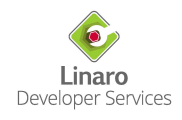

#### Why the Patch Was Not in the linux-next?

- When we talk about a patch being applied, it means it will be sent to upstream maintainer for the next merge-window
	- Eventually to Linus during the next merge window

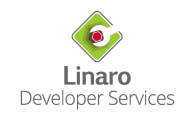

#### Why the Patch Was Not in the linux-next?

- When we talk about a patch being applied, it means it will be sent to upstream maintainer for the next merge-window
	- Eventually to Linus during the next merge window
- Till it happens there is no presence in linux-next
	- Reduced visibility
	- Reduced testing
	- Confusion for submitter ("My patch was lost!")

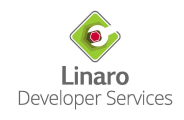

#### Why the Patch Was Not in the linux-next?

- When we talk about a patch being applied, it means it will be sent to upstream maintainer for the next merge-window
	- Eventually to Linus during the next merge window
- Till it happens there is no presence in linux-next
	- Reduced visibility
	- Reduced testing
	- Confusion for submitter ("My patch was lost!")
	- Linus expects patches being in the linux-next before merge window starts [\[1\]](https://lore.kernel.org/all/CAHk-=wgXDTfWFbn-481=it6W_B0KTQsOhdgXL6mweVm6ewtSvA@mail.gmail.com/)

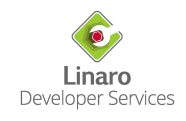

● If you collect patches and send them further to upstream maintainer, add yourself to the linux-next

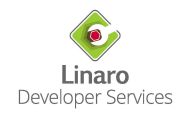

- If you collect patches and send them further to upstream maintainer, add yourself to the linux-next
- It's free!
	- As in "free beer" (so far no invoices from Stephen)

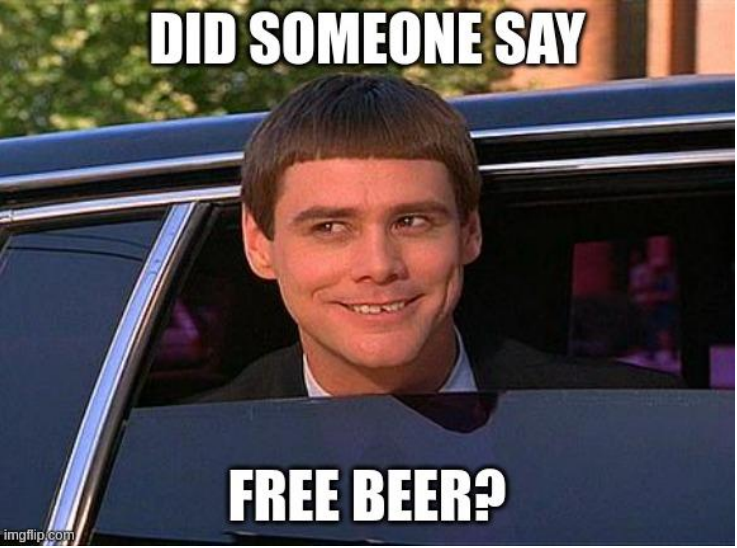

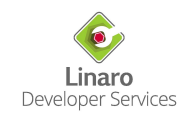

- If you collect patches and send them further to upstream maintainer, add yourself to the linux-next
- It's free!
	- As in "free beer" (so far no invoices from Stephen)
	- Not free from effort, so don't add your repo to linux-next if you are not a maintainer

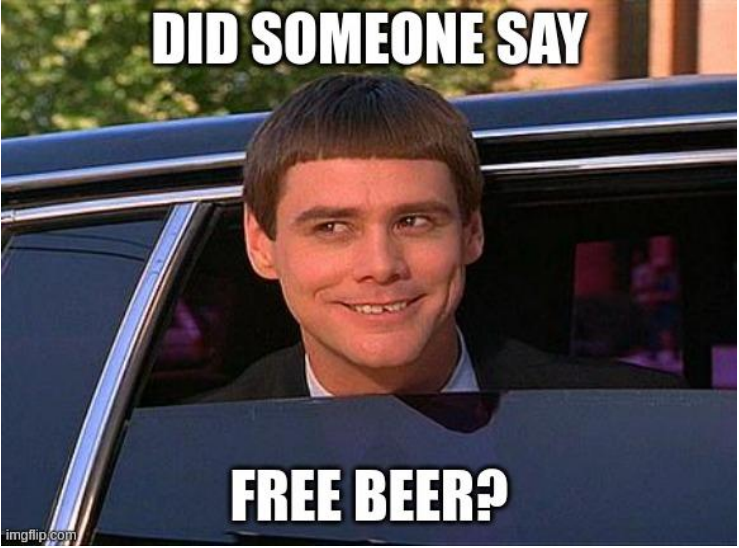

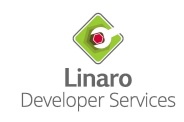

- If you collect patches and send them further to upstream maintainer, add yourself to the linux-next
- It's free!
	- As in "free beer" (so far no invoices from Stephen)
	- Not free from effort, so don't add your repo to linux-next if you are not a maintainer
- How to do it?
	- Email to:
		- Stephen Rothwell <sfr@canb.auug.org.au>
		- linux-next@vger.kernel.org
	- With the names of branches:
		- For the next release (next/master)
		- For current RC fixes (next/pending-fixes)

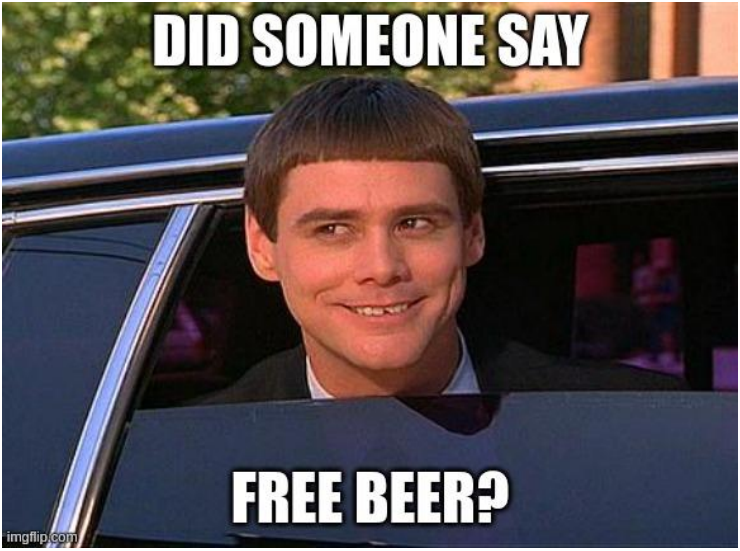

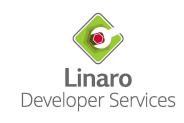

● Common expectations are listed by Stephen in his response to you for adding new repository to the linux-next

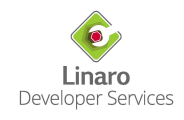

- Common expectations are listed by Stephen in his response to you for adding new repository to the linux-next
- Rebasing branches is allowed (as far as linux-next is concerned)

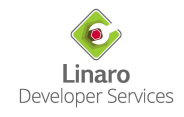

- Common expectations are listed by Stephen in his response to you for adding new repository to the linux-next
- Rebasing branches is allowed (as far as linux-next is concerned)
- If you send patches, not pull requests, to your upstream maintainer consider dropping the patches once they get applied
	- Otherwise Stephen might send you emails about duplicated patches in linux-next

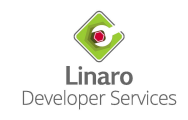

- Common expectations are listed by Stephen in his response to you for adding new repository to the linux-next
- Rebasing branches is allowed (as far as linux-next is concerned)
- If you send patches, not pull requests, to your upstream maintainer consider dropping the patches once they get applied
	- Otherwise Stephen might send you emails about duplicated patches in linux-next
- Do not add new material to the for-next branch during the merge window
	- It is OK to add fixes to the pending-fixes branch
	- But stuff not for current merge window should wait

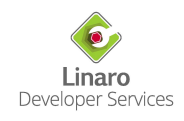

### Testing by Bots

- Most known bot is Intel's 0-Day / LKP / Kernel Test Robot
	- There are others like Kernel CI or Linaro LKFT, but they don't focus on building every possible patch

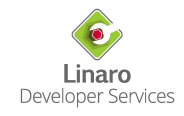

### Testing by Bots

- Most known bot is Intel's 0-Day / LKP / Kernel Test Robot
	- There are others like Kernel CI or Linaro LKFT, but they don't focus on building every possible patch
- If you apply patches to:
	- Repository on kernel.org -> probably you are already covered
	- $\circ$  Other place and your repo is in linux-next -> you will be covered with ~one day delay

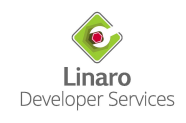

### Testing by Bots

- Most known bot is Intel's 0-Day / LKP / Kernel Test Robot
	- There are others like Kernel CI or Linaro LKFT, but they don't focus on building every possible patch
- If you apply patches to:
	- Repository on kernel.org -> probably you are already covered
	- Other place and your repo is in linux-next -> you will be covered with ~one day delay
- Other cases: probably no test coverage by bots

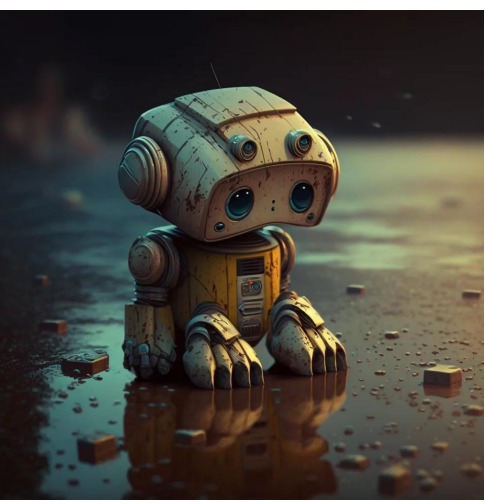

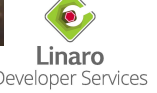

https://www.reddit.com/r/midjourney/comments/10fyutr/sad\_robot/

- Add yourself to LKP
	- Even if your repository is in kernel.org

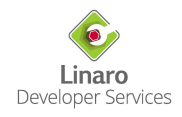

- Add yourself to LKP
	- Even if your repository is in kernel.org
		- Your branches will be built before they reach linux-next
		- You can get notifications on every build of your branch

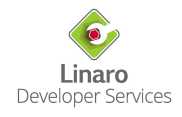

- Add yourself to LKP
	- Even if your repository is in kernel.org
		- Your branches will be built before they reach linux-next
		- You can get notifications on every build of your branch
	- You can also add development (non-maintainer) repositories, e.g. from Github
		- To avoid reports from "Kernel Test Robot" with warnings and build issues once you post your patchset

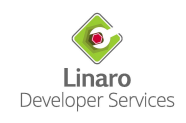

- Add yourself to LKP
	- Even if your repository is in kernel.org
		- Your branches will be built before they reach linux-next
		- You can get notifications on every build of your branch
	- You can also add development (non-maintainer) repositories, e.g. from Github
		- To avoid reports from "Kernel Test Robot" with warnings and build issues once you post your patchset
- Add or update existing "repo" configuration file:
	- <https://github.com/intel/lkp-tests/tree/master/repo/linux>
	- repo/linux/foo-bar
- Send a pull request
	- Just follow some examples
		- <https://github.com/intel/lkp-tests/pull/271>

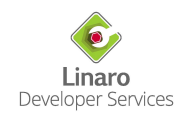

- Add yourself to LKP
	- Even if your repository is in kernel.org
		- Your branches will be built before they reach linux-next
		- You can get notifications on every build of your branch
	- You can also add development (non-maintainer) repositories, e.g. from Github
		- To avoid reports from "Kernel Test Robot" with warnings and build issues once you post your patchset
- Add or update existing "repo" configuration file:
	- <https://github.com/intel/lkp-tests/tree/master/repo/linux>
	- repo/linux/foo-bar
- Send a pull request
	- Just follow some examples
		- <https://github.com/intel/lkp-tests/pull/271>
- See also LKP Wiki:
	- Repo-spec:<https://github.com/intel/lkp-tests/wiki/Repo-Spec>
	- FAQ:<https://github.com/intel/lkp-tests/blob/master/doc/faq.md>

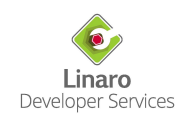

# **Applying Patches**

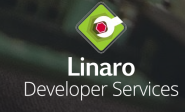

#### Applying Patches

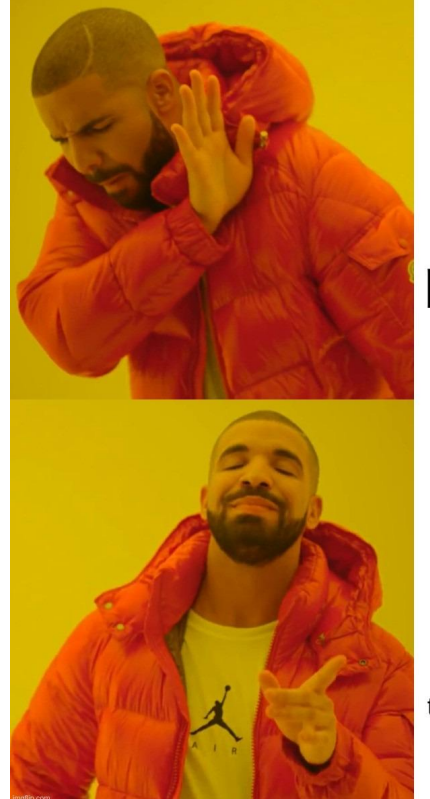

Using one simple tool<br>to apply the<br>patch from email

1. Look for Reviewed tags manually 2. Use custom mutt macro which dumps mail to mbox and pipes it to `git am --signoff`<br>3. `git commit --amend` to manually add the tags 4. Respond to the email with "Thank you, applied"

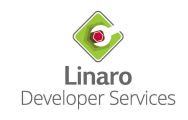
● Whatever your method was (Patchwork client, mutt, Save As & `git am`) since some time there is a better one: b4

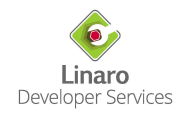

- Whatever your method was (Patchwork client, mutt, Save As & `git am`) since some time there is a better one: b4
- Why?
	- Nice Thank-you emails

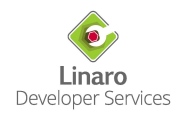

- Whatever your method was (Patchwork client, mutt, Save As & `git am`) since some time there is a better one: b4
- Why?
	- Nice Thank-you emails
	- Patchwork integration

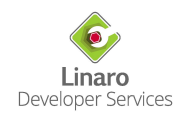

- Whatever your method was (Patchwork client, mutt, Save As & `git am`) since some time there is a better one: b4
- $\bullet$  Why?
	- Nice Thank-you emails
	- Patchwork integration
	- Applying entire series or individual patches

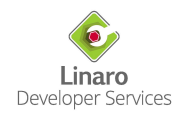

- Whatever your method was (Patchwork client, mutt, Save As & `git am`) since some time there is a better one: b4
- $\bullet$  Why?
	- Nice Thank-you emails
	- Patchwork integration
	- Applying entire series or individual patches
	- Collecting Reviewed/Acked/Tested tags
	- Adding "Link:" tags

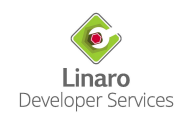

- Whatever your method was (Patchwork client, mutt, Save As & `git am`) since some time there is a better one: b4
- $\bullet$  Why?
	- Nice Thank-you emails
	- Patchwork integration
	- Applying entire series or individual patches
	- Collecting Reviewed/Acked/Tested tags
	- Adding "Link:" tags
	- Detecting newer versions
		- And comparing between versions (`b4 diff`)
	- And more…

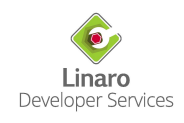

- Whatever your method was (Patchwork client, mutt, Save As & `git am`) since some time there is a better one: b4
- $\bullet$  Why?
	- Nice Thank-you emails
	- Patchwork integration
	- Applying entire series or individual patches
	- Collecting Reviewed/Acked/Tested tags
	- Adding "Link:" tags
	- Detecting newer versions
		- And comparing between versions (`b4 diff`)
	- And more…
- For full guide see Konstantin Ryabitsev talk: "*Doing more with lore and b4*" <https://lpc.events/event/11/contributions/983/>

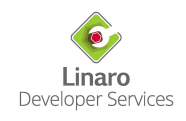

# B4 Configuration

● *linux-maintainer-repo/.git/config*:

```
[b4]
     # For thank you emails:
     thanks-commit-url-mask = https://git.kernel.org/MR_FOO/linux/c/%s
     # If you want Patchwork integration:
     pw-key = FIXME: API token from https://patchwork.kernel.org/user/
     pw-url = https://patchwork.kernel.org
     pw-project = FIXME: Project name (e.g. linux-samsung-soc)
     pw-review-state = under-review
     pw-accept-state = accepted
     pw-discard-state = deferred
```
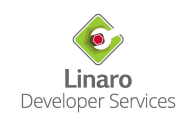

#### Apply Entire Series

\$ **b4 shazam --apply-cover-trailers --add-link -s MESSAGE\_ID**

## Apply Entire Series

```
$ b4 shazam --apply-cover-trailers --add-link -s MESSAGE_ID
Grabbing thread from lore.kernel.org/all/...
Checking for newer revisions
Grabbing search results from lore.kernel.org
Analyzing 7 messages in the thread
Checking attestation on all messages, may take a moment...
---
...
Total patches: 2
---
Applying: ARM: dts: samsung: exynos4412-midas: fix key-ok event code
Applying: ARM: dts: samsung: exynos4412-midas: use Linux event codes for input keys
---
Patchwork: setting state on patchwork.kernel.org/linux-samsung-soc
  -> under-review : [v2,1/2] ARM: dts: samsung: exynos4412-midas: fix key-ok event code
 -> under-review : [v2,2/2] ARM: dts: samsung: exynos4412-midas: use Linux event codes
```
### Thank You Emails - Purpose

To say "thank you"

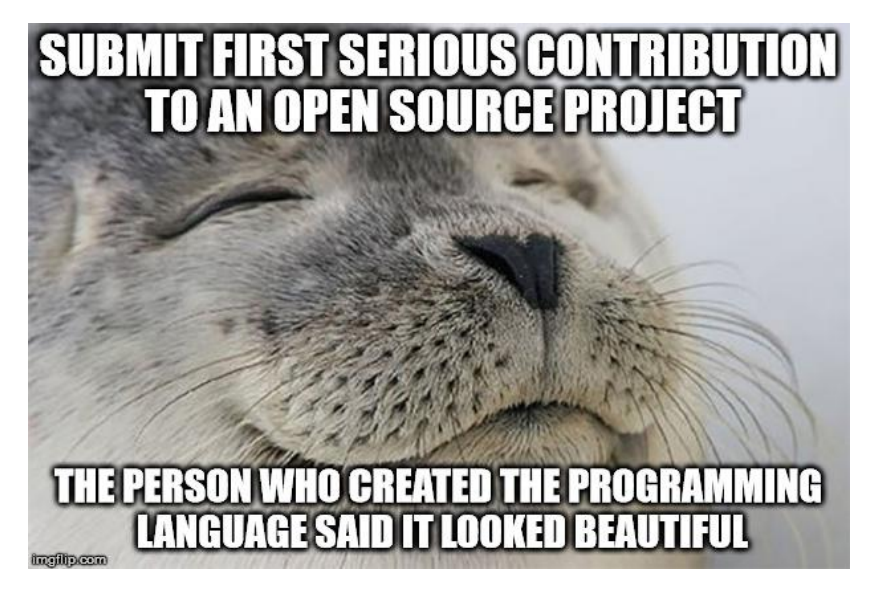

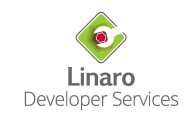

# Thank You Emails - Purpose

- To say "thank you"
- To confirm that patch was applied

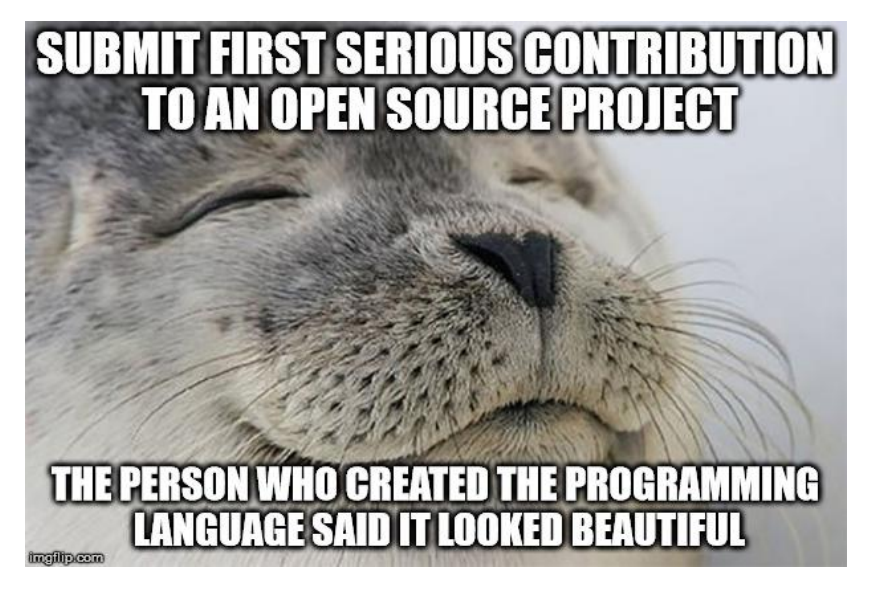

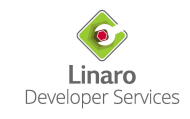

# Thank You Emails - Purpose

- To say "thank you"
- To confirm that patch was applied
- To share any other useful information, e.g. name of the branch or tree

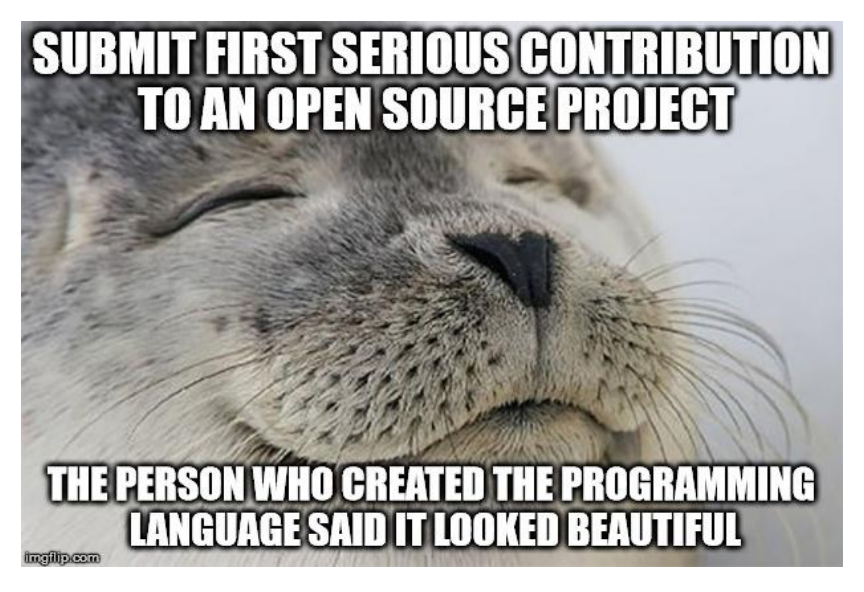

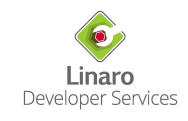

#### Send a "Thank You"

git push origin for-next

b4 ty  $-l$ 

Linaro Developer Services

#### Send a "Thank You"

git push origin for-next

 $b4$  ty  $-l$ 

#### **b4 ty -a -S**

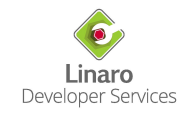

#### Send a "Thank You"

git push origin for-next  $b4$  ty  $-l$ 

#### **b4 ty -a -S**

- Above thank-you letters will be quite simple with customized Git URL to the commits
	- Check *b4.thanks-am-template* git-config setting
	- <https://git.kernel.org/pub/scm/utils/b4/b4.git/tree/thanks-am-template.example>
- $\dot{b}$  ty has some other useful options
	- `man b4` for more details
	- <https://b4.docs.kernel.org/en/latest/config.html#thank-you-ty-settings>

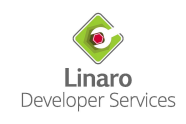

# Commit Hooks - Signed-off-by

- Committer Signed-off-by
	- Even maintainers get it wrong sometimes…
		- *■ Shouldn't Acked-by tag from me (maintainer of the … tree) enough? I mean it does imply signed-off-by, right?*
		- No, it doesn't.

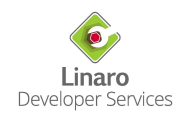

# Commit Hooks - Signed-off-by

- Committer Signed-off-by
	- Even maintainers get it wrong sometimes…
		- *■ Shouldn't Acked-by tag from me (maintainer of the … tree) enough? I mean it does imply signed-off-by, right?*
		- No, it doesn't.
- verify\_signedoff.sh
	- Greg KH's script:
		- [https://github.com/gregkh/gregkh-linux/blob/master/work/scripts/verify\\_signedoff.sh](https://github.com/gregkh/gregkh-linux/blob/master/work/scripts/verify_signedoff.sh)
	- The script verifies that last committer provided proper Signed-off-by

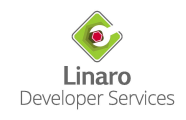

● Fixes: b00bccb3f0bb ("drm/i915/pmu: Handle PCI unbind")

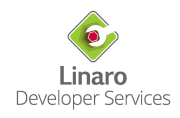

- Fixes: b00bccb3f0bb ("drm/i915/pmu: Handle PCI unbind")
- Common problem:
	- Fixes tag points to the commit in linux-next, e.g. to one in maintainer's for-next branch

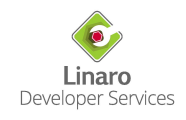

- Fixes: b00bccb3f0bb ("drm/i915/pmu: Handle PCI unbind")
- Common problem:
	- Fixes tag points to the commit in linux-next, e.g. to one in maintainer's for-next branch
	- Maintainer rebases the branch

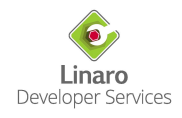

- Fixes: b00bccb3f0bb ("drm/i915/pmu: Handle PCI unbind")
- Common problem:
	- Fixes tag points to the commit in linux-next, e.g. to one in maintainer's for-next branch
	- Maintainer rebases the branch
	- Fixes tag points to wrong commit
	- It's a real issue. Happens ~few commits per month:
		- <https://lore.kernel.org/all/?q=f%3ARothwell+%22Fixes+tag+needs+some+work+in%22>

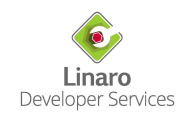

- Fixes: b00bccb3f0bb ("drm/i915/pmu: Handle PCI unbind")
- Common problem:
	- Fixes tag points to the commit in linux-next, e.g. to one in maintainer's for-next branch
	- Maintainer rebases the branch
	- Fixes tag points to wrong commit
	- It's a real issue. Happens ~few commits per month:
		- <https://lore.kernel.org/all/?q=f%3ARothwell+%22Fixes+tag+needs+some+work+in%22>
- verify\_fixes.sh
	- [https://github.com/krzk/tools/blob/master/linux/verify\\_fixes.sh](https://github.com/krzk/tools/blob/master/linux/verify_fixes.sh)
	- I extended original script from Greg KH, who probably borrowed it from Stephen Rothwell

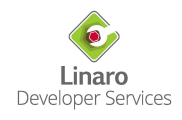

- Fixes: b00bccb3f0bb ("drm/i915/pmu: Handle PCI unbind")
- Common problem:
	- Fixes tag points to the commit in linux-next, e.g. to one in maintainer's for-next branch
	- Maintainer rebases the branch
	- Fixes tag points to wrong commit
	- It's a real issue. Happens ~few commits per month:
		- <https://lore.kernel.org/all/?q=f%3ARothwell+%22Fixes+tag+needs+some+work+in%22>
- verify\_fixes.sh
	- [https://github.com/krzk/tools/blob/master/linux/verify\\_fixes.sh](https://github.com/krzk/tools/blob/master/linux/verify_fixes.sh)
	- I extended original script from Greg KH, who probably borrowed it from Stephen Rothwell
	- The script verifies that "Fixes" tag is correct
		- Proper format
		- **Fixes real SHA**
		- Fixes ancestor commit
			- Maintainer rarely needs to take fixes for commits not in their trees or for some different branches

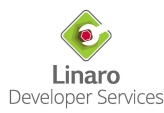

```
#!/bin/bash
# SPDX-License-Identifier: GPL-2.0
TOOLS_DIR="$HOME/dev/tools/linux/"
LINUS_MASTER_REF="linus/master"
echo "[Signed-off-by] "
${TOOLS_DIR}verify_signedoff.sh HEAD^..HEAD
test $? -eq 0 && echo "OK"
echo
echo "[Fixes] "
${TOOLS_DIR}verify_fixes.sh "$LINUS_MASTER_REF" HEAD^..HEAD
test $? -eq 0 && echo "OK"
echo
```
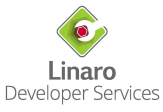

- Idea borrowed from Lee Jones
- Full hook source:

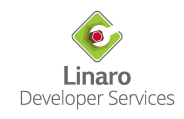

- Idea borrowed from Lee Jones
- Full hook source:

- Adjust the paths to verify\_xxx.sh scripts
- Copy to .git/hooks/post-applypatch and .git/hooks/post-commit

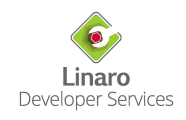

- Idea borrowed from Lee Jones
- Full hook source:

- Adjust the paths to verify\_xxx.sh scripts
- Copy to .git/hooks/post-applypatch and .git/hooks/post-commit
- Hook will be run on every patch apply (git am, so also b4 shazam) and tree rebase

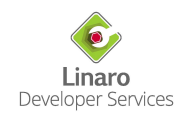

- Idea borrowed from Lee Jones
- Full hook source:

- Adjust the paths to verify\_xxx.sh scripts
- Copy to .git/hooks/post-applypatch and .git/hooks/post-commit
- Hook will be run on every patch apply (git am, so also b4 shazam) and tree rebase
- Hook does not fail the process, so one can still ignore its feedback

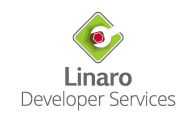

\$ git ci --amend

**[Checking commit]** 959a6122c368 ARM: dts: samsung: exynos4412-midas: use Linux event codes

Linar Developer Services

\$ git ci --amend

**[Checking commit]** 959a6122c368 ARM: dts: samsung: exynos4412-midas: use Linux event codes

inar Developer Services

**[Checkpatch]**

OK

```
$ git ci --amend
[Checking commit] 959a6122c368 ARM: dts: samsung: exynos4412-midas: use Linux event codes
[Checkpatch]
OK
[Signed-off-by]
Commit 959a6122c368 ("ARM: dts: samsung: exynos4412-midas: use Linux event codes for input")
     committer Signed-off-by missing
     author email: raymondhackley@protonmail.com
     committer email: krzysztof.kozlowski@linaro.org
     Signed-off-by: Raymond Hackley <raymondhackley@protonmail.com>
Errors in tree with Signed-off-by, please fix!
```
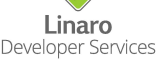

```
$ git ci --amend
[Checking commit] 959a6122c368 ARM: dts: samsung: exynos4412-midas: use Linux event codes
[Checkpatch]
OK
[Signed-off-by]
Commit 959a6122c368 ("ARM: dts: samsung: exynos4412-midas: use Linux event codes for input")
     committer Signed-off-by missing
     author email: raymondhackley@protonmail.com
     committer email: krzysztof.kozlowski@linaro.org
     Signed-off-by: Raymond Hackley <raymondhackley@protonmail.com>
Errors in tree with Signed-off-by, please fix!
[Fixes]
OK
```
# **Tricks with kernel.org Git Repo**

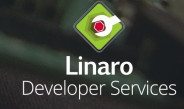

### About Page

You can customize the About page

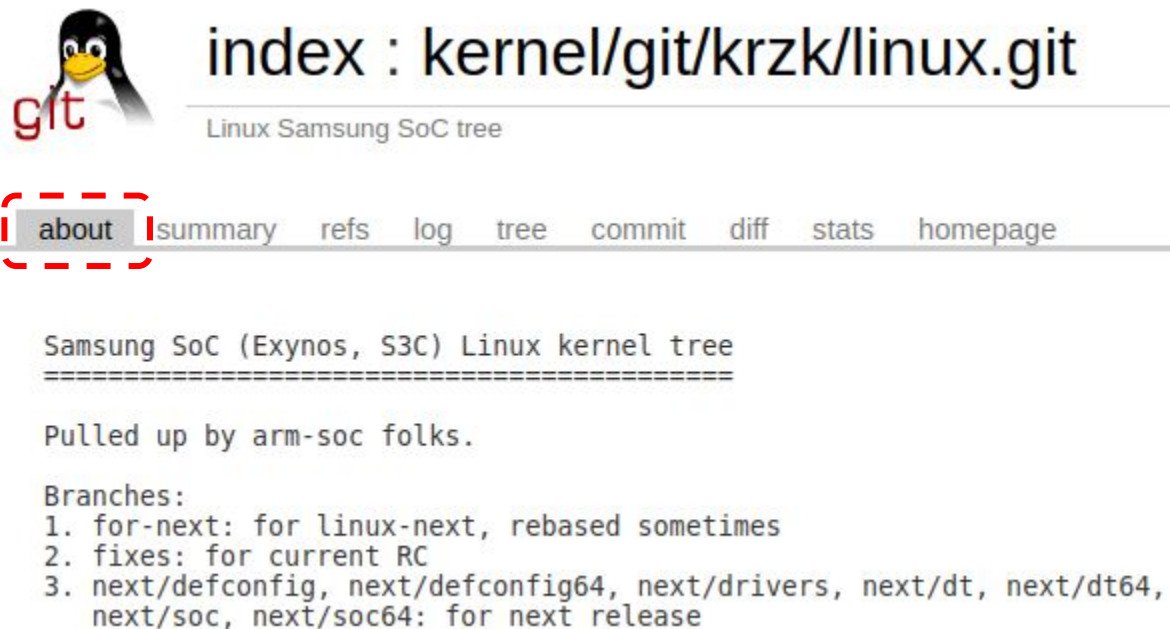

4. for-vX.Y/name: topic branches for vX.Y release (usually next release)

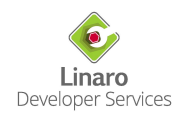

# About Page (2)

git symbolic-ref HEAD refs/meta/cgit git reset --hard vi -p cgitrc README # git add, commit git push origin HEAD:refs/meta/cgit git checkout master

● Full guide:<https://korg.docs.kernel.org/cgit-meta-data.html>

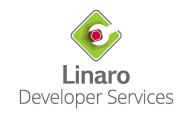
## Transparency Log

- Transparency log records all git-receive operations
- Full description:

<https://korg.docs.kernel.org/gitolite/transparency-log.html>

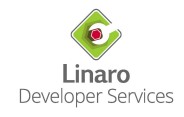

## Transparency Log

- Transparency log records all git-receive operations
- Full description:

<https://korg.docs.kernel.org/gitolite/transparency-log.html>

- Transparency log is in public-inbox format, thus browsing is a bit of pain
	- You can see the diffs on Gitweb: <https://git.kernel.org/pub/scm/infra/transparency-logs/gitolite/git/1.git/log/>
	- But easier browsing requires setting up public-inbox mirror

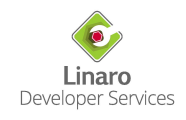

#### Transparency Log - Example

8 0.0.0.0:8080/kernel.org-transparency-log/  $\leftarrow$   $\rightarrow$  C

public inbox for devnull@kernel.org

search help / color / mirror / Atom feed

post-receive: pub/scm/linux/kernel/git/thierry.reding/linux-pwm 2023-11-03 11:01 UTC

post-receive: pub/scm/linux/kernel/git/gregkh/char-misc 2023-11-03 11:00 UTC

post-receive: pub/scm/linux/kernel/git/jlayton/linux 2023-11-03 10:16 UTC

post-receive: pub/scm/git/git 2023-11-03 9:53 UTC

post-receive: pub/scm/linux/kernel/git/netdev/net 2023-11-03 9:16 UTC

post-receive: pub/scm/linux/kernel/git/netdev/net 2023-11-03 9:15 UTC

post-receive: pub/scm/linux/kernel/git/netdev/net 2023-11-03 9:14 UTC

post-receive: pub/scm/linux/kernel/git/netdev/net 2023-11-03 9:12 UTC

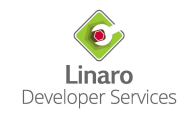

#### Transparency Log - Plain Push

\* post-receive: pub/scm/linux/kernel/git/netdev/net @ 2023-11-03 9:16 Gitolite 0 siblings, 0 replies; 6683+ messages in thread From: Gitolite @ 2023-11-03 9:16 UTC (permalink / raw)

se<u>rvice: git-receive-pack</u> repo: pub/scm/linux/kernel/git/netdev/net user: davem changes: -- ref: refs/heads/main old: 63e201916b27260218e528a2f8758be47f99bbf4 new: cdbab6236605dc11780779d9af689aea7d58cab1  $log:$ cdbab6236605dc11780779d9af689aea7d58cab1 tcp: fix fastopen code vs usec TS

Developer Services

## Transparency Log - Trust

- kernel.org docs:
	- *○ "Since several members of the Linux Foundation IT team have direct backend access to the gitolite server, any one of them (or anyone in possession of their compromised account) can fake a push record."*
	- *○ "If you would like to help hedge against this risk, you are invited to sign your pushes."*

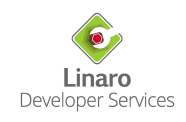

## Transparency Log - Trust

- kernel.org docs:
	- *○ "Since several members of the Linux Foundation IT team have direct backend access to the gitolite server, any one of them (or anyone in possession of their compromised account) can fake a push record."*
	- *○ "If you would like to help hedge against this risk, you are invited to sign your pushes."*
- In your repo:

 $\hat{\ }$ git config --local push.gpgSign if-asked

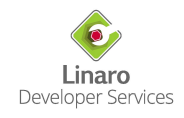

## Transparency Log - Trust

- kernel.org docs:
	- *○ "Since several members of the Linux Foundation IT team have direct backend access to the gitolite server, any one of them (or anyone in possession of their compromised account) can fake a push record."*
	- *○ "If you would like to help hedge against this risk, you are invited to sign your pushes."*
- In your repo:

 $\hat{\ }$ git config --local push.gpgSign if-asked

- Assuming you have your GnuPG key on a SmartCard (bold assumption!)...
	- You already sign your tags for pull requests, right?
- ... this will ask you to unlock SmartCard on the first push during given session
	- That's it!

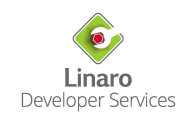

#### Transparency Log - Example

8 0.0.0.0:8080/kernel.org-transparency-log/  $\leftarrow$   $\rightarrow$  C

public inbox for devnull@kernel.org

search help / color / mirror / Atom feed

post-receive: pub/scm/linux/kernel/git/thierry.reding/linux-pwm 2023-11-03 11:01 UTC

post-receive: pub/scm/linux/kernel/git/gregkh/char-misc 2023-11-03 11:00 UTC

post-receive: pub/scm/linux/kernel/git/jlayton/linux 2023-11-03 10:16 UTC

post-receive: pub/scm/git/git 2023-11-03 9:53 UTC

post-receive: pub/scm/linux/kernel/git/netdev/net 2023-11-03 9:16 UTC

post-receive: pub/scm/linux/kernel/git/netdev/net 2023-11-03 9:15 UTC

post-receive: pub/scm/linux/kernel/git/netdev/net 2023-11-03 9:14 UTC

post-receive: pub/scm/linux/kernel/git/netdev/net 2823-11-83 9:12 HTC

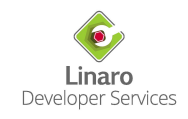

## Transparency Log - Signed Push

\* post-receive: pub/scm/linux/kernel/git/gregkh/char-misc @ 2023-11-03 11:00 Gitolite 0 siblings, 0 replies; 5383+ messages in thread From: Gitolite @ 2023-11-03 11:00 UTC (permalink / raw) [-- Attachment #1: Type: text/plain, Size: 261 bytes -- ] service: git receive pack repo: pub/scm/linux/kernel/git/gregkh/char-misc user: gregkh git push cert status: G changes. - ref: refs/tags/char-misc-6.7-rcl 

new: 2eaaf2f210959da1ef59c5939094e494f499cc5e

[-- Attachment #2: git-push-certificate.txt -- ] [-- Type: text/plain, Size: 1209 bytes --]

certificate version 0.1

pusher Greq Kroah-Hartman <greqkh@linuxfoundation.org> 1699009239 +0100 pushee gitolite.kernel.org:/pub/scm/linux/kernel/git/gregkh/char-misc.git |

nonce 1699009238-6123e86e02cd42981cb57a9fa116d4eecc6b230e

----- BEGIN PGP SIGNATURE-----

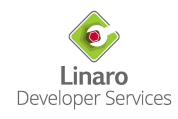

# **PGP Keys**

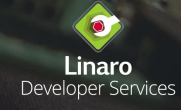

● Why do you need a PGP key?

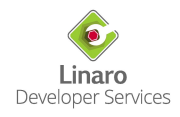

- Why do you need a PGP key?
	- If you send pull requests to your upstream maintainer, hopefully you use PGP-signed git tags  $\int$  qit tag -a -s $\int$

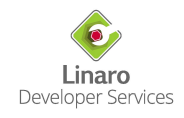

- Why do you need a PGP key?
	- If you send pull requests to your upstream maintainer, hopefully you use PGP-signed git tags  $\int$  qit tag -a -s<sup>'</sup>)
		- Pull requests should not use branches
		- Linus expects signed tags for any pull not using kernel.org infrastructure

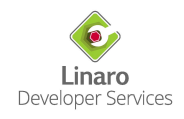

- Why do you need a PGP key?
	- If you send pull requests to your upstream maintainer, hopefully you use PGP-signed git tags  $\int$  qit tag -a -s<sup>'</sup>)
		- Pull requests should not use branches
		- Linus expects signed tags for any pull not using kernel.org infrastructure
	- If you turned on signed pushes for git.kernel.org transparency log

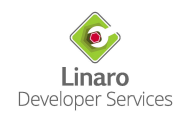

- Why do you need a PGP key?
	- If you send pull requests to your upstream maintainer, hopefully you use PGP-signed git tags (`git tag -a -s`)
		- Pull requests should not use branches
		- Linus expects signed tags for any pull not using kernel.org infrastructure
	- If you turned on signed pushes for git.kernel.org transparency log
- Your key does not need to be signed by others to be useful

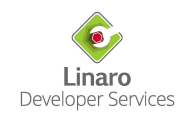

- Why do you need a PGP key?
	- If you send pull requests to your upstream maintainer, hopefully you use PGP-signed git tags  $\int$  qit tag -a -s<sup>'</sup>)
		- Pull requests should not use branches
		- Linus expects signed tags for any pull not using kernel.org infrastructure
	- If you turned on signed pushes for git.kernel.org transparency log
- Your key does not need to be signed by others to be useful
- However eventually it should be signed, to participate in the Web of Trust

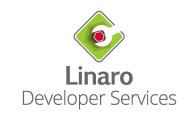

- Why do you need a PGP key?
	- If you send pull requests to your upstream maintainer, hopefully you use PGP-signed git tags  $\int$  qit tag -a -s<sup>'</sup>)
		- Pull requests should not use branches
		- Linus expects signed tags for any pull not using kernel.org infrastructure
	- If you turned on signed pushes for git.kernel.org transparency log
- Your key does not need to be signed by others to be useful
- However eventually it should be signed, to participate in the Web of Trust
- If you ever want to apply for kernel.org account, you better start collecting signatures of your key

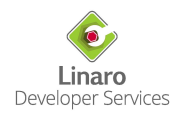

- Why do you need a PGP key?
	- If you send pull requests to your upstream maintainer, hopefully you use PGP-signed git tags  $\int$  qit tag -a -s')
		- Pull requests should not use branches
		- Linus expects signed tags for any pull not using kernel.org infrastructure
	- If you turned on signed pushes for git.kernel.org transparency log
- Your key does not need to be signed by others to be useful
- However eventually it should be signed, to participate in the Web of Trust
- If you ever want to apply for kernel.org account, you better start collecting signatures of your key
- Comprehensive guide on setting PGP/GnuPG keys (including smartcard): <https://www.kernel.org/doc/html/latest/process/maintainer-pgp-guide.html>

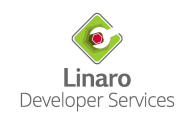

● In-person signing

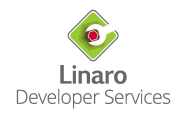

- In-person signing
	- Where? On a conference or let's meet for a beverage of your choice. You can find us:
		- <https://www.kernel.org/doc/ksmap/>
		- <https://korg.docs.kernel.org/ksmap.html>

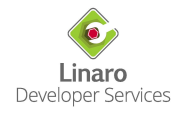

- In-person signing
	- Where? On a conference or let's meet for a beverage of your choice. You can find us:
		- <https://www.kernel.org/doc/ksmap/>
		- <https://korg.docs.kernel.org/ksmap.html>
	- How?
		- Add your key to https://keys.openpap.org and confirm email identities
		- Or to the kernel.org keyring, more on this on next slide
		- Print paper slips with your PGP key: UIDs, Key ID and full HEX fingerprint
			- $$$  gpg --fingerprint
		- Give printed paper slips and show your government ID
		- Wait for signed keys sent by email and apply the signatures to your key

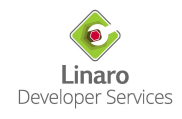

- In-person signing
	- Where? On a conference or let's meet for a beverage of your choice. You can find us:
		- <https://www.kernel.org/doc/ksmap/>
		- <https://korg.docs.kernel.org/ksmap.html>
	- How?
		- Add your key to https://keys.openpap.org and confirm email identities
		- Or to the kernel.org keyring, more on this on next slide
		- Print paper slips with your PGP key: UIDs, Key ID and full HEX fingerprint
			- \$ gpg --fingerprint
		- Give printed paper slips and show your government ID
		- Wait for signed keys sent by email and apply the signatures to your key
- Video conference call signing

<https://korg.docs.kernel.org/accounts.html#keysigning-via-video-conferencing>

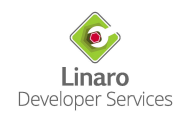

● The signatures are so far only local so how anyone would see your key was signed?

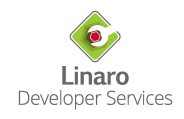

- The signatures are so far only local so how anyone would see your key was signed?
- Share your updated PGP key (with signatures)

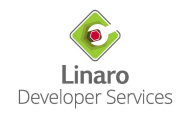

- The signatures are so far only local so how anyone would see your key was signed?
- Share your updated PGP key (with signatures)
	- However not through a keyserver
		- They either strip signatures or should not be used (due to possible flood of bogus signatures)

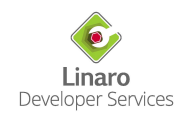

- The signatures are so far only local so how anyone would see your key was signed?
- Share your updated PGP key (with signatures)
	- However not through a keyserver
		- They either strip signatures or should not be used (due to possible flood of bogus signatures)
	- Use Kernel developer PGP keyring

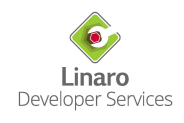

- The signatures are so far only local so how anyone would see your key was signed?
- Share your updated PGP key (with signatures)
	- However not through a keyserver
		- They either strip signatures or should not be used (due to possible flood of bogus signatures)
	- Use Kernel developer PGP keyring
		- Caveat #1: If you regularly contribute code to the Linux kernel

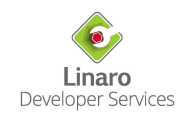

- The signatures are so far only local so how anyone would see your key was signed?
- Share your updated PGP key (with signatures)
	- However not through a keyserver
		- They either strip signatures or should not be used (due to possible flood of bogus signatures)
	- Use Kernel developer PGP keyring
		- Caveat #1: If you regularly contribute code to the Linux kernel
	- Please read the full guide first:

<https://korg.docs.kernel.org/pgpkeys.html>

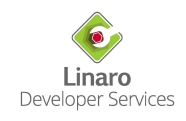

- The signatures are so far only local so how anyone would see your key was signed?
- Share your updated PGP key (with signatures)
	- However not through a keyserver
		- They either strip signatures or should not be used (due to possible flood of bogus signatures)
	- Use Kernel developer PGP keyring
		- Caveat #1: If you regularly contribute code to the Linux kernel
	- Please read the full guide first:

<https://korg.docs.kernel.org/pgpkeys.html>

- TLDR:
	- Export your signed public PGP key and send it to: [keys@linux.kernel.org](mailto:keys@linux.kernel.org)
	- Caveat #2: minimum two signatures from keys already in the kernel.org keyring, not too far away from Linus

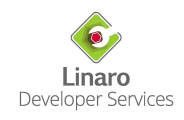

## **Dump the Mailing Lists (also called: lei+lore)**

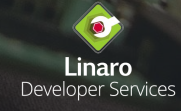

- public-inbox
	- *○ Sharing of an email inbox via git to complement or replace traditional mailing lists. Readers may read via NNTP, IMAP, POP3, Atom feeds or HTML archives.*
	- <https://public-inbox.org/README.html>
	- lei
		- The command line tool from public-inbox project
	- [lore.kernel.org](https://lore.kernel.org/)
		- The server exposing mailing lists / public-inbox

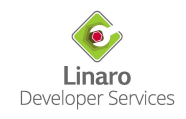

- public-inbox
	- *○ Sharing of an email inbox via git to complement or replace traditional mailing lists. Readers may read via NNTP, IMAP, POP3, Atom feeds or HTML archives.*
	- <https://public-inbox.org/README.html>
	- lei
		- The command line tool from public-inbox project
	- [lore.kernel.org](https://lore.kernel.org/)
		- The server exposing mailing lists / public-inbox
- Why?
	- *○ Because the mail never stops! It just keeps coming and coming and coming. There's never a letup, it's relentless.*

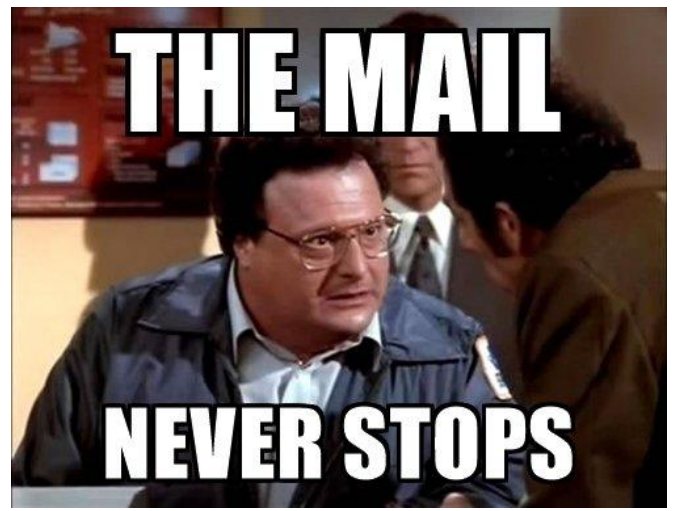

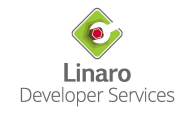

- public-inbox
	- *○ Sharing of an email inbox via git to complement or replace traditional mailing lists. Readers may read via NNTP, IMAP, POP3, Atom feeds or HTML archives.*
	- <https://public-inbox.org/README.html>
	- lei
		- The command line tool from public-inbox project
	- [lore.kernel.org](https://lore.kernel.org/)
		- The server exposing mailing lists / public-inbox
- Why?
	- You can follow mailing lists without actually subscribing to them
	- You can also follow specific topics, like changes to specific files

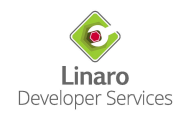

- public-inbox
	- *○ Sharing of an email inbox via git to complement or replace traditional mailing lists. Readers may read via NNTP, IMAP, POP3, Atom feeds or HTML archives.*
	- <https://public-inbox.org/README.html>
	- lei
		- The command line tool from public-inbox project
	- [lore.kernel.org](https://lore.kernel.org/)
		- The server exposing mailing lists / public-inbox
- Why?
	- You can follow mailing lists without actually subscribing to them
	- You can also follow specific topics, like changes to specific files
- There is a great talk explaining all this:
	- "*Doing more with lore and b4*", <https://lpc.events/event/11/contributions/983/>

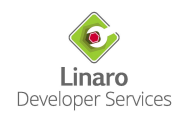

## Public-inbox - lei

- lei will fetch emails from mailing lists, according to your search query, and store them:
	- On the IMAP server
		- You can directly sync to your Gmail account!
		- Authentication data obtained from git-credentials (/usr/share/doc/git/contrib/credential/libsecret/ as credential.helper)

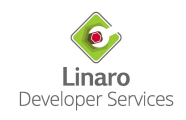

## Public-inbox - lei

- lei will fetch emails from mailing lists, according to your search query, and store them:
	- On the IMAP server
		- You can directly sync to your Gmail account!
		- Authentication data obtained from git-credentials (/usr/share/doc/git/contrib/credential/libsecret/ as credential.helper)
	- In local Maildir

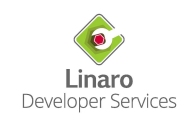
# Public-inbox - lei

- lei will fetch emails from mailing lists, according to your search query, and store them:
	- On the IMAP server
		- You can directly sync to your Gmail account!
		- Authentication data obtained from git-credentials (/usr/share/doc/git/contrib/credential/libsecret/ as credential.helper)
	- In local Maildir
- Search query following a Devicetree list and syncing to the IMAP folder:

```
lei q -I https://lore.kernel.org/all/ --threads --dedupe=mid -jobs=,2 \
  -o imaps://imap.gmail.com/LKML/dt \
   'l:devicetree.vger.kernel.org AND rt:2.month.ago..'
```
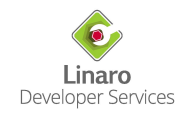

# Public-inbox - lei

- lei will fetch emails from mailing lists, according to your search query, and store them:
	- On the IMAP server
		- You can directly sync to your Gmail account!
		- Authentication data obtained from git-credentials (/usr/share/doc/git/contrib/credential/libsecret/ as credential.helper)
	- In local Maildir
- Search query following a Devicetree list and syncing to the IMAP folder:

```
lei q -I https://lore.kernel.org/all/ --threads --dedupe=mid -jobs=,2 \
   -o imaps://imap.gmail.com/LKML/dt \
   'l:devicetree.vger.kernel.org AND rt:2.month.ago..'
lei up --all
```
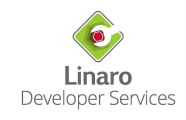

## Public-inbox - lei with diff-filename

● Looking for changes to specific files?

lei q -I https://lore.kernel.org/all/ --threads --dedupe=mid -jobs=,2 \ -o imaps://imap.gmail.com/LKML/test/my-lovely-driver \ '**dfn:ufs-qcom** AND rt:2.month.ago..'

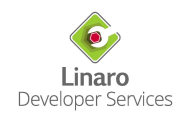

# Public-inbox - lei with diff-filename

Looking for changes to specific files?

```
lei q -I https://lore.kernel.org/all/ --threads --dedupe=mid -jobs=,2 \
   -o imaps://imap.gmail.com/LKML/test/my-lovely-driver \
   'dfn:ufs-qcom AND rt:2.month.ago..'
lei q -I https://lore.kernel.org/all/ --threads --dedupe=mid -jobs=,2 \
   -o imaps://imap.gmail.com/LKML/test/regulators \
   'dfn:drivers/regulator/ AND rt:2.month.ago..'
```
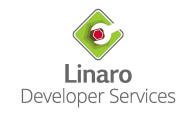

# Public-inbox - lei with diff-filename

Looking for changes to specific files?

```
lei q -I https://lore.kernel.org/all/ --threads --dedupe=mid -jobs=,2 \
   -o imaps://imap.gmail.com/LKML/test/my-lovely-driver \
   'dfn:ufs-qcom AND rt:2.month.ago..'
lei q -I https://lore.kernel.org/all/ --threads --dedupe=mid -jobs=,2 \
   -o imaps://imap.gmail.com/LKML/test/regulators \
   'dfn:drivers/regulator/ AND rt:2.month.ago..'
```
- More on lei and lore:
	- <https://lwn.net/Articles/878205/>
	- [https://lore.kernel.org/all/\\_/text/help/](https://lore.kernel.org/all/_/text/help/)

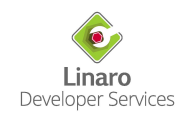

# **References**

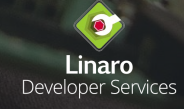

# References (1)

- 0-day / LKP
	- <https://github.com/intel/lkp-tests/blob/master/doc/faq.md>
	- o <https://github.com/intel/lkp-tests/wiki/Repo-Spec>
- *● Doing more with lore and b4*, Konstantin Ryabitsev
	- <https://lpc.events/event/11/contributions/983/>
- $h4$ 
	- `pip install b4`
	- <https://b4.docs.kernel.org/en/latest/installing.html>
	- o <https://git.kernel.org/pub/scm/utils/b4/b4.git/tree/thanks-am-template.example>
- git commit hooks
	- [https://github.com/krzk/tools/blob/master/linux/verify\\_fixes.sh](https://github.com/krzk/tools/blob/master/linux/verify_fixes.sh)
	- [https://github.com/krzk/tools/blob/master/linux/verify\\_signedoff.sh](https://github.com/krzk/tools/blob/master/linux/verify_signedoff.sh)
	- <https://github.com/krzk/tools/blob/master/linux/git-hooks-post-commit>
- git.kernel.org repo appearance
	- <https://korg.docs.kernel.org/cgit-meta-data.html>
- git.kernel.org transparency log
	- <https://korg.docs.kernel.org/gitolite/transparency-log.html>

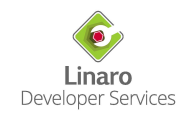

# References (2)

- **PGP** keys quide
	- <https://www.kernel.org/doc/html/latest/process/maintainer-pgp-guide.html>
- Kernel developer PGP keyring
	- <https://korg.docs.kernel.org/pgpkeys.html>
- Signing PGP keys
	- <https://korg.docs.kernel.org/accounts.html#keysigning-via-video-conferencing>
- Kernel key signing map
	- <https://www.kernel.org/doc/ksmap/>
	- <https://korg.docs.kernel.org/ksmap.html>
- lore
	- <https://lore.kernel.org/>
- lore and lei search syntax
	- [https://lore.kernel.org/all/\\_/text/help/](https://lore.kernel.org/all/_/text/help/)
	- <https://lwn.net/Articles/878205/>
- public-inbox
	- o <https://public-inbox.org/README.html>

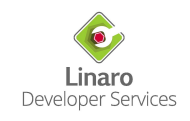

# **Thank you**

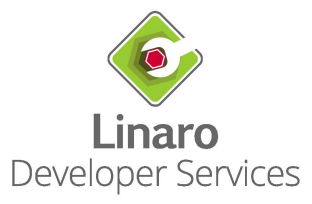

# Introducing Linaro

**Linaro collaborates with businesses and open source communities to:**

- Consolidate the Arm code base & develop common, low-level functionality
- Create open source reference implementations & standards
- Upstream products and platforms on Arm

#### **Why do we do this?**

- To make it easier for businesses to build and deploy high quality and secure Arm-based products
- To make it easier for engineers to develop on Arm

#### **Two ways to collaborate with Linaro:**

- **1** Join as a member and work with Linaro and collaborate with other industry leaders
- 2 Work with Linaro Developer Services on a one-to-one basis on a project

For more information go to: [www.linaro.org](http://www.linaro.org)

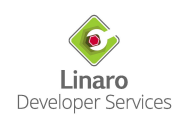

## Linaro Developer Services

Linaro Developer Services helps companies build, deploy and maintain products on Arm

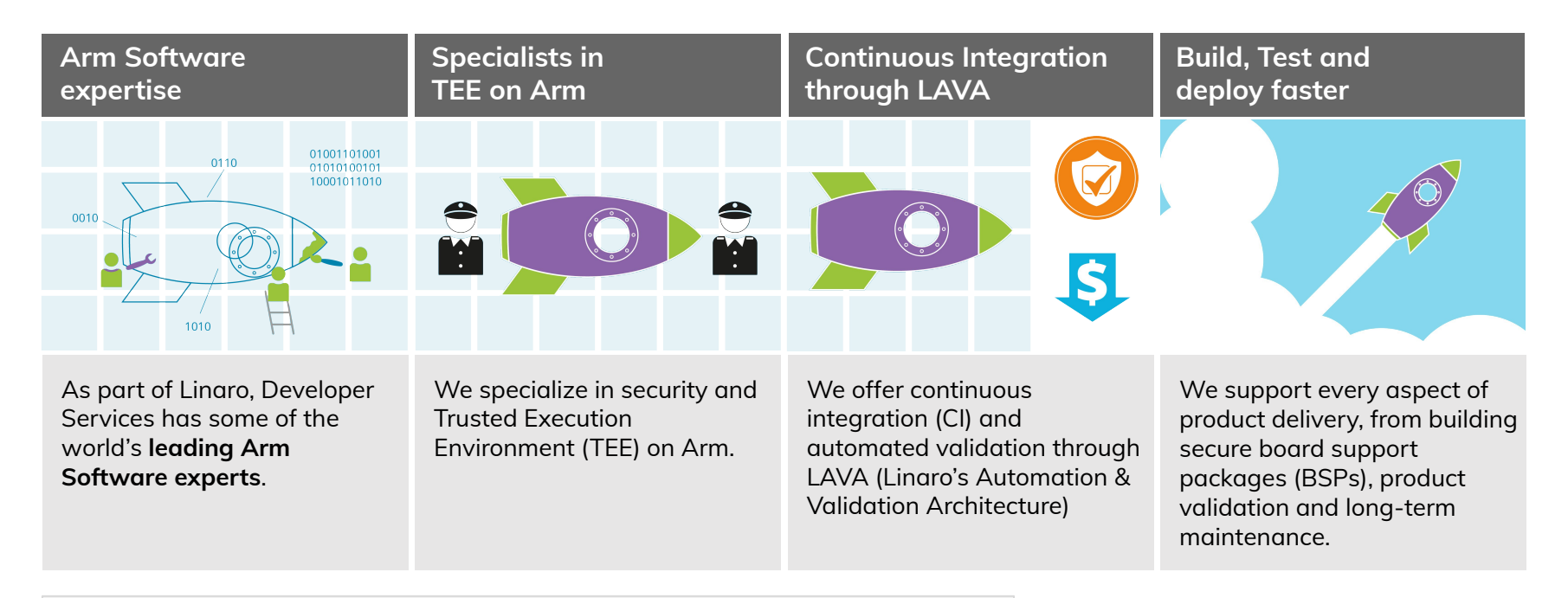

For more information go to:<https://www.linaro.org/services/>

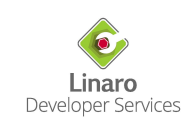

### Linaro membership collaboration

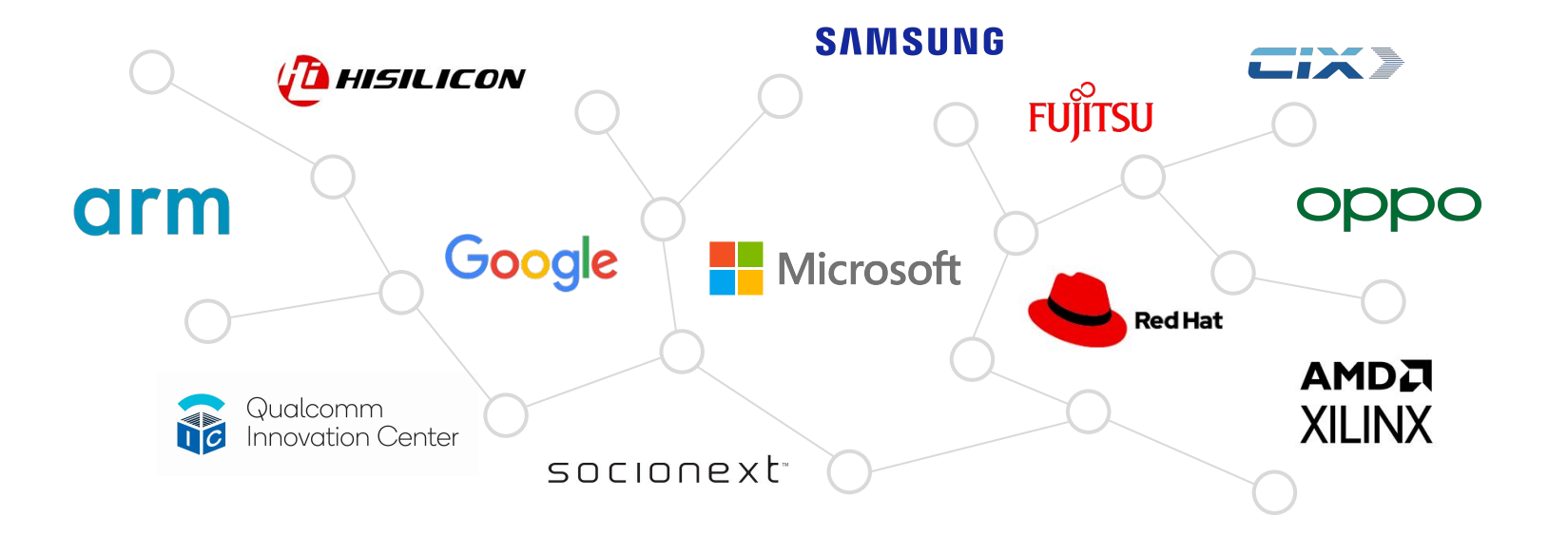

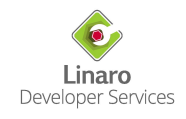